## **PROCESSO DE PROTOTIPAÇÃO DO TUQUITE: UMA FERRAMENTA QUE AGRUPA TÉCNICAS DE DESIGN PARA AUXILIAR A RELAÇÂO ENSINO-APRENDIZAGEM**

### **TUQUITE PROTOTYPING PROCESS: A TOOL THAT GROUPS DESIGN TECHNIQUES TO HELP TEACHING DEVELOPMENT APPRENTICESHIP**

Hugo Almeida\* Aldrêycka Félix de Albuquerque\*\* Fabiano Palácio\*\*\* Felipe Setti\*\*\*\* José Flank Beckemball\*\*\*\*\*

#### **RESUMO**

O projeto foi planejado propor uma ferramenta que facilite o acesso dos docentes a métodos, técnicas e ferramentas que fomentem a colaboração, a participação e a criatividade no ambiente de sala de aula. O trabalho objetivou investigar a utilização de processos (metodologias) de design nas salas de aula do ensino fundamental II, em várias áreas do conhecimento; investigar a percepção dos docentes sobre tecnologias, criatividade e colaboração em sala de aula; identificar um conjunto de ferramentas e técnicas que possam auxiliar o professor no processo de ensino/aprendizagem; propor o uso das ferramentas em sala de aula pelos professores e avaliar sua percepção em relação ao uso e impacto na colaboração, criatividade e engajamento dos alunos e promover o engajamento dos alunos e com isso, impactar e melhorar o desempenho escolar dos alunos. Todo o processo de elaboração e prototipação foi detalhado seguindo diversas técnicas da disciplina de Design.

**Palavras-chave:** Design. Prototipação. Educação. Tecnologia.

### **ABSTRACT**

The project was planned to propose a tool that facilitates teachers' access to methods, techniques and tools that foster collaboration, participation and creativity in the classroom environment. The work aimed to investigate the use of design processes (methodologies) in the classrooms of elementary school II, in various areas of knowledge; investigate teachers' perceptions of technologies, creativity and collaboration in the classroom; identify a set of tools and techniques that can assist the teacher in the teaching / learning process; propose the use of tools in the classroom by teachers and assess their perception in relation to the use and impact on student collaboration, creativity and engagement and promote student engagement and thereby impact and improve students' school performance. The entire elaboration and prototyping process was detailed following several techniques of the Design discipline.

**Keywords***:* Design. Prototyping. Education. Technology.

<sup>\*</sup> Mestre em Design, CESAR school. [hugolnalmeida@gmail.com](mailto:hugolnalmeida@gmail.com)

<sup>\*\*</sup> Mestre em Design, CESAR school. <u>dreycka@gmail.com</u>

<sup>\*\*\*</sup> Mestre em Design, CESAR school. [fabiano.palacio@gmail.com](mailto:fabiano.palacio@gmail.com)

<sup>\*\*\*\*</sup> Mestre em Design, CESAR school. [felipesettilacerda@gmail.com](mailto:felipesettilacerda@gmail.com)

<sup>\*\*\*\*\*</sup> Mestre em Design, CESAR school. [jose.flank@gmail.com](mailto:jose.flank@gmail.com)

# **Introdução**

O conceito de design que se originou desde o início da era industrial só veio a ter enorme importância para as empresas em geral no século XXI (MOZOTA, 2003). No Brasil, na década de 1950, o design foi associado a características formais e a estética do objeto (DEMARCHI; FORNASIER; MARTINS, 2011). Mas de acordo com Kotler (2000) o design deve estar presente durante todo o desenvolvimento de um determinado produto.

Mozota (2003) acredita que o design é um atalho que as organizações utilizam para competir através da inovação. Nesse sentido, existe uma discussão na academia e na indústria sobre a utilização dos princípios do Design para solucionar problemas.

Segundo Cross (1982) o design detém características que podem ser úteis para a educação. Uma vez que o design se propõe a desenvolver habilidades para resolver problemas complexos (wicked-problems), na escola, por outro lado, costuma-se trabalhar com problemas bem estruturados, cuja resolução já se encontra dentro do campo de trabalho de alguma ciência. Assim, Cross (1982, p. 225) afirma que "os problemas de design são mais "reais" do que os últimos [problemas bem-estruturados], pois refletem os problemas ou questões ou decisões que as pessoas usualmente enfrentam na vida cotidiana".

Sendo assim, Zorzal (2016) adapta Cross (2014) para afirmar que o Design pode sim emprestar à educação de ensino básico, características próprias a fim de resolver o problema do distanciamento da escola com o mundo real, como apresentado na Figura 1 a seguir:

#### MODOS DE SAREDORIA DO DESIGN

a. lidar com wicked-problems;

b. resolver problemas focalizando na solução;

c. pensar construtivamente:

d. codificar exigências abstratas em objetos concretos:

e. "ler e escrever" na linguagem do objeto.

#### **CONTRIBUIÇÃO AO ENSINO BÁSICO**

a. desenvolver habilidades inatas para solucionar problemas do mundo real:

b. estimular a cognição concreta/icônica

c. oferecer oportunidades para aprimoramento de uma gama de habilidades em pensamento e comunicação não-verbal.

Figura 1. Classificação de cinco sabedorias do design e apresentação do resultado de sua inserção no ensino de base **Fonte**: CROSS, 2004 adaptado por ZORZAL, 2016

### **1 Prototipação**

Antes de iniciar qualquer tipo de implementação e desenvolvimento de código, é necessário desenvolver protótipos para auxiliar no desenvolvimento da interface gráfica, além de apresentar aos usuários a fim de receber uma validação. Inicialmente foi criado um fluxo da solução para se identificar a sequência de telas necessárias para as informações que seriam apresentadas, e depois foi prototipado em papel as primeiras telas do Tuquite. A partir dos testes ainda em papel, foram desenvolvidas telas no Balsamiq (mockup) e a partir daí foi desenvolvido um protótipo funcional no Google Site.

#### **2 Definição do Fluxo da Solução**

Na fase de ideação da solução, foi pensado no desenvolvimento de uma ferramenta que facilite o acesso dos docentes a métodos, técnicas e ferramentas que fomentem a colaboração, a participação e a criatividade no ambiente de sala de aula. Para isso acontecer, a solução proposta é um Toolkit, denominado Tuquite, que abranja todas essas características.

A solução visa ter como principal objetivo ser extremamente acessível e de fácil usabilidade, pois o foco deve ser o acesso a informação das ferramentas lá apresentadas, e não a solução em si. Logo, a navegação e a exposição das informações visam ser simples e prática, para que o usuário consiga fazer um uso rápido da informação. As ferramentas serão divididas em três temáticas principais: "criação", "pesquisa" e "avaliação", mas com o aumento do número de ferramentas apresentadas, essas categorias poderão aumentar.

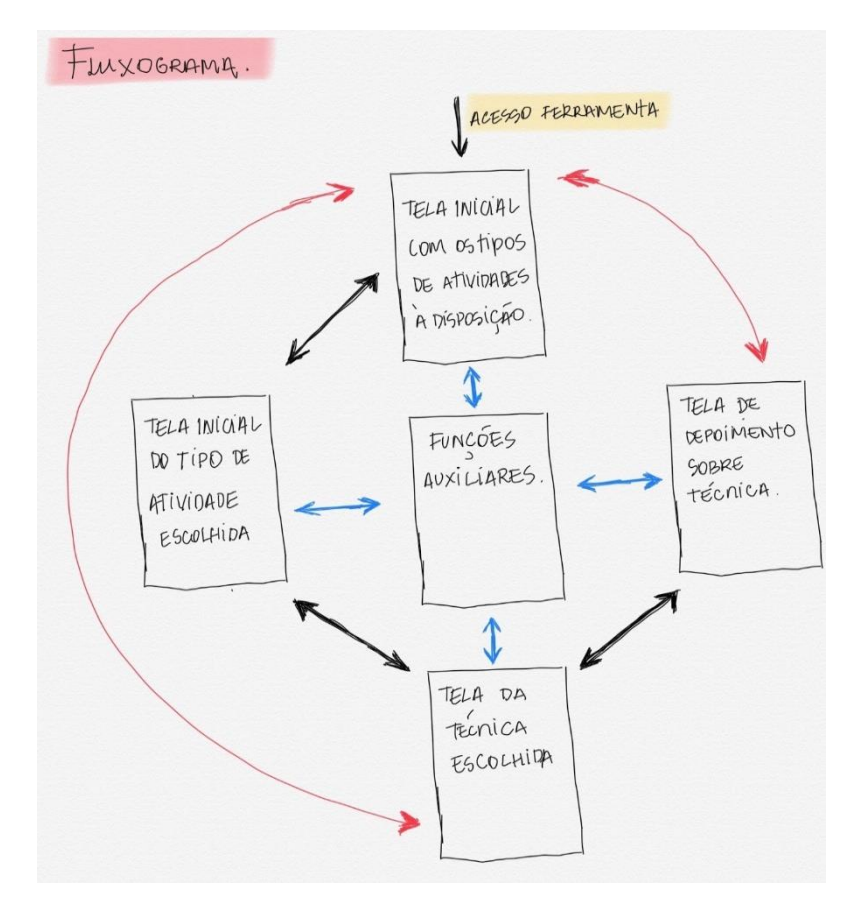

Figura 2. Fluxo principal do Tuquite

Cada um dos conteúdos apresentados na solução conterá uma pequena explicação do que se trata, de maneira simples, contendo os seguintes detalhes "o que é"; "para que serve" e "como funciona". Também contará com a avaliação/feedback dos usuários, além de maneiras para utilização em diferentes contextos, que serão compartilhadas pelos usuários da plataforma.

Além disso, é importante destacar a intenção de que a solução seja uma ferramenta colaborativa para os usuários. Então em cada um dos métodos, técnicas e ferramentas apresentados na solução, existirá a possibilidade de que o usuário compartilhe a sua experiência na utilização da técnica, avaliando a mesma e propondo maneiras para utilização destas em contextos diversos, possibilitando que haja uma rica troca de experiências entre todos os usuários do aplicativo.

### **3 Protótipo em Papel e Mockup**

A prototipação foi realizada através de desenhos no papel feitos a mão, a interatividade era feita através da troca dos desenhos numa mesa, conforme os cliques da pessoa que iria testar. A ideia era que o usuário fosse clicando nos elementos da tela desenhados e observando a mudança de telas da ferramenta como forma de resposta do sistema a cada ação sua. Para telas não desenhadas mostrava-se uma tela que representava que o sistema ainda estava em construção (Figura 2), para simular uma situação real que o software não esteja implementado por completo.

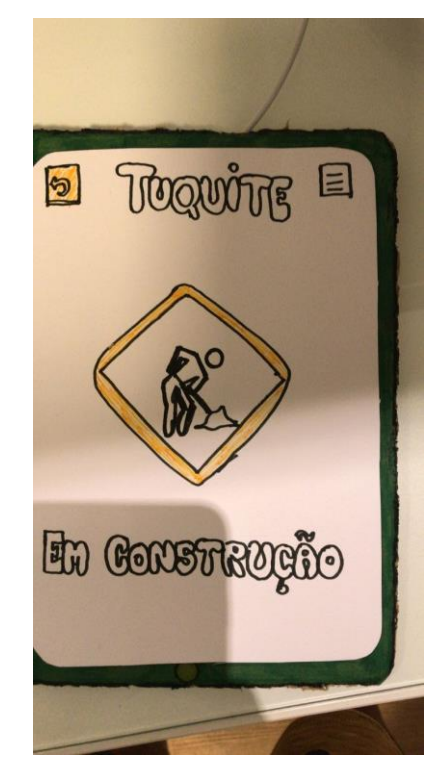

Figura 3. Protótipo da tela em construção

Para desenvolver protótipos mais robustos com interatividade digital, utilizamos a versão gratuita da ferramenta Balsamic (BALSAMIC, 2018). A ideia passou a ser uma representação mais fiel da interação que os usuários teriam com a ferramenta final proposta. O protótipo seria ainda de baixa fidelidade mas teria este diferencial de interação. Foi gerado uma versão em pdf e uma versão na própria extensão dos arquivos gerados pelo Balsamic.

As telas obedecem a definição do fluxo da solução, com a ideia de interatividade entre as páginas começando pela tela inicial (Figura 3) em que teremos a disposição agrupamentos de técnicas separados por tipos, como por exemplo: técnicas de ideação, técnicas de prototipação, técnicas de imersão, etc.

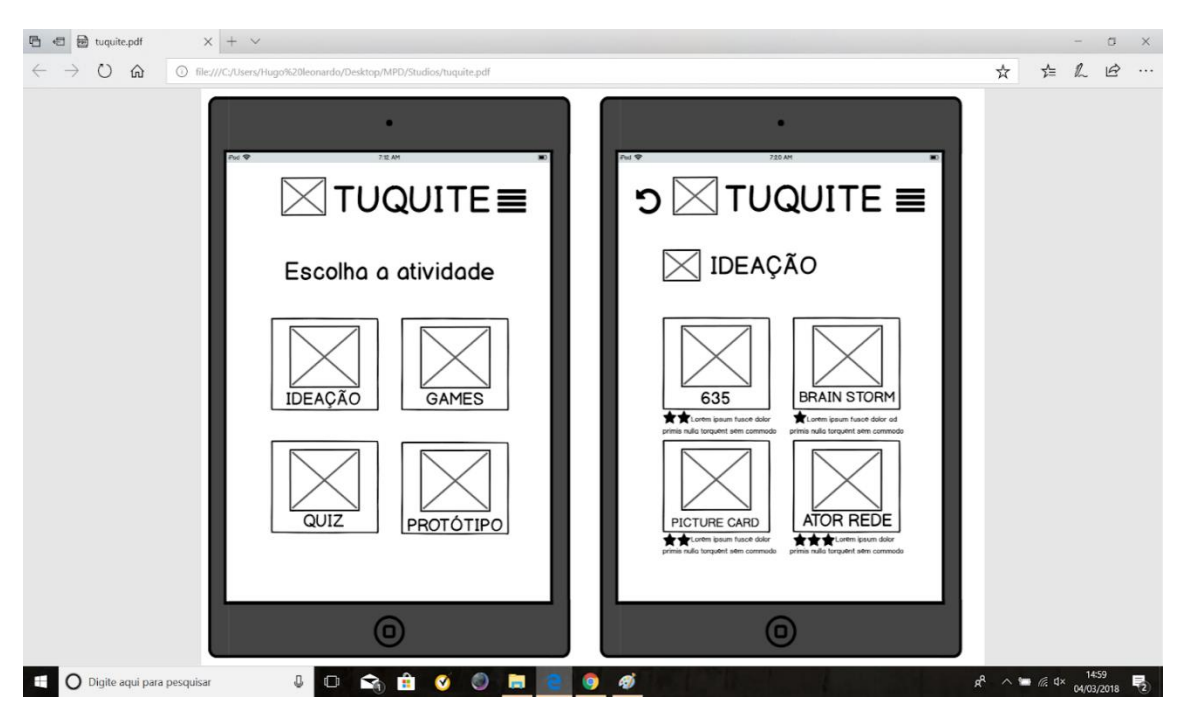

Figura 4. Tela inicial do sistema

O estudo para a realização deste trabalho contempla a escolha das técnicas que serão incluídas no sistema, mas na fase de prototipação de baixa fidelidade foram escolhidas aleatoriamente técnicas para compor uma das telas iniciais (representada pela Figura 3) de um dos tipos de técnicas dispostos na primeira tela apresentada (Figura 4).

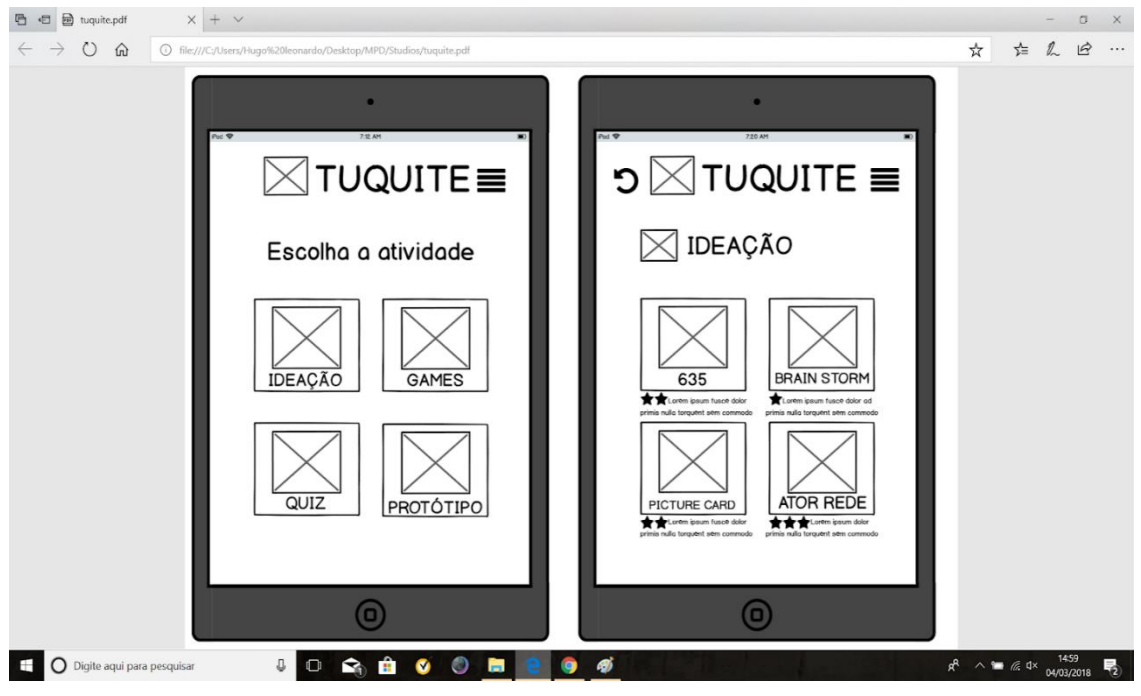

Figura 5. Tela inicial do tipo de técnica escolhida

A ideia aqui foi simplesmente simular o fluxo entre as telas sem a preocupação de dispor as técnicas reais que irão integrar o sistema, da mesma forma ao se escolher uma técnica o protótipo funcional irá exibir a tela apresentada na Figura 5 que consiste especificamente na tela da técnica escolhida pelo usuário.

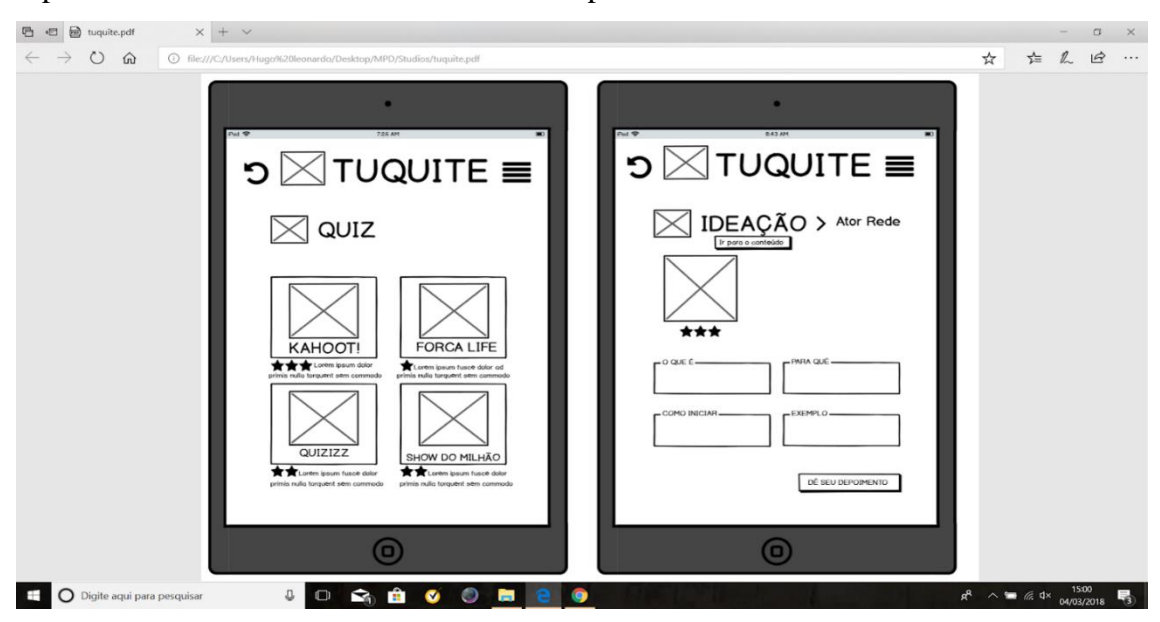

Figura 6. Tela da técnica escolhida

Para completar o fluxo da solução, foi criada uma tela de depoimentos (feedbacks de avaliação) das técnicas (Figura 6) que representa uma parte fundamental da ferramenta, onde, uma vez tendo um usado determinada técnica em sala de aula, os professores usuários poderão avaliar, dar feedbacks, sugestões, depoimentos sobre como usaram, críticas e ajudarem uns aos outros a respeito da técnica em questão.

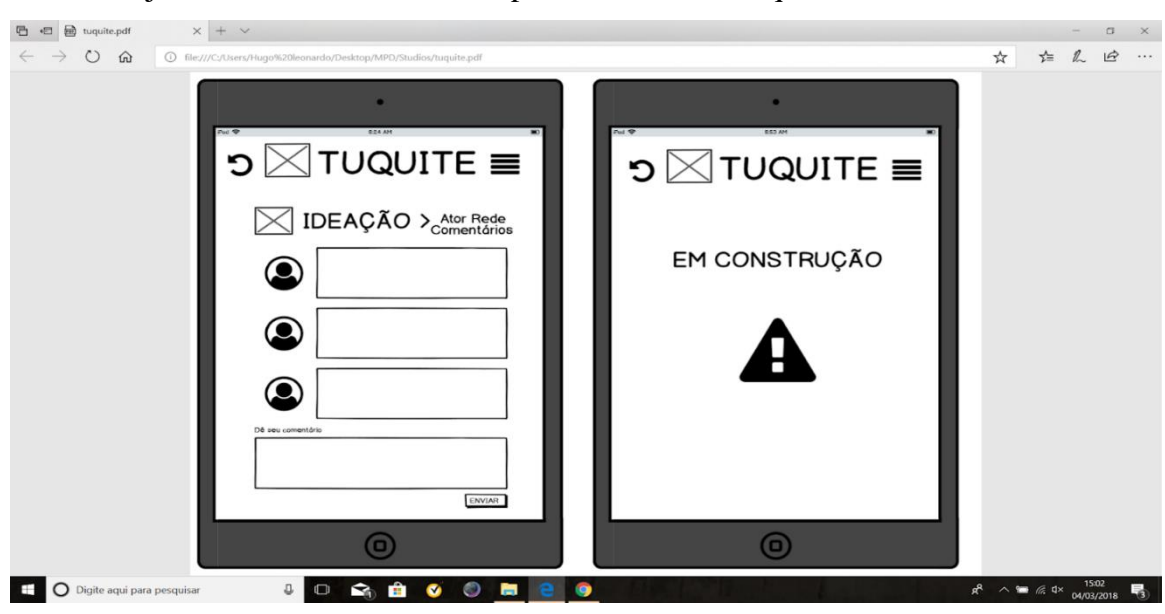

Figura 7. Tela de depoimentos da técnica selecionada

### **4 Protótipo Funcional**

Como protótipo funcional foi elaborado um site responsivo no Google Sites (protótipo funcional e de alto nível de fidelidade), disponível para web e mobile. Assim como a solução final, o protótipo consistiu em uma interface simples que apresentava algumas técnicas/ferramentas categorizadas e com links externos para as técnicas ou aplicativos apresentados. Como ainda era um protótipo, o Tuquite desenvolvido no Google Sites apresentava uma arquitetura simples de informação e navegação. E principalmente, a solução ainda não apresentava as recomendações, depoimentos e avaliação das ferramentas/técnicas apresentadas, já que não se tinha nenhum feedback ainda. Assim, a ideia da realização dos testes com o usuário, ao passo que validava o conceito do Tuquite e sua aceitação pelo público, também obtinha dados de avaliação, depoimentos e feedback de uso das ferramentas apresentadas, com fim de retroalimentar o site com essas informações e assim construir uma comunidade de professores que trocam informações sobre técnicas e ferramentas de design na sala de aula.

Para os testes, oito ferramentas foram selecionadas para serem apresentadas no site do Tuquite [\(http://bit.ly/tuquite\)](http://bit.ly/tuquite). O desafio foi encontrar ferramentas/técnicas que fossem interessantes para o público alvo e descrevê-las em uma linguagem e contextualizando para o ambiente de sala de aula. O entendimento sempre foi, o quão mais próximo à aplicabilidade em sala de aula, mais provável seria do professor aplicar a técnica/ferramenta em sala de aula. Dessa forma, foram selecionadas: Técnicas de Criação (635 e 5W2H); Técnicas de Pesquisa (Collage, APP O Corpo e Graffiti Wall) e Técnicas de Avaliação (APP Plicker, APP Kahoot e o Desafio do Marshmallow). Assim, o primeiro desafio foi contextualizar as ferramentas/técnicas escolhidas para a sala de aula:

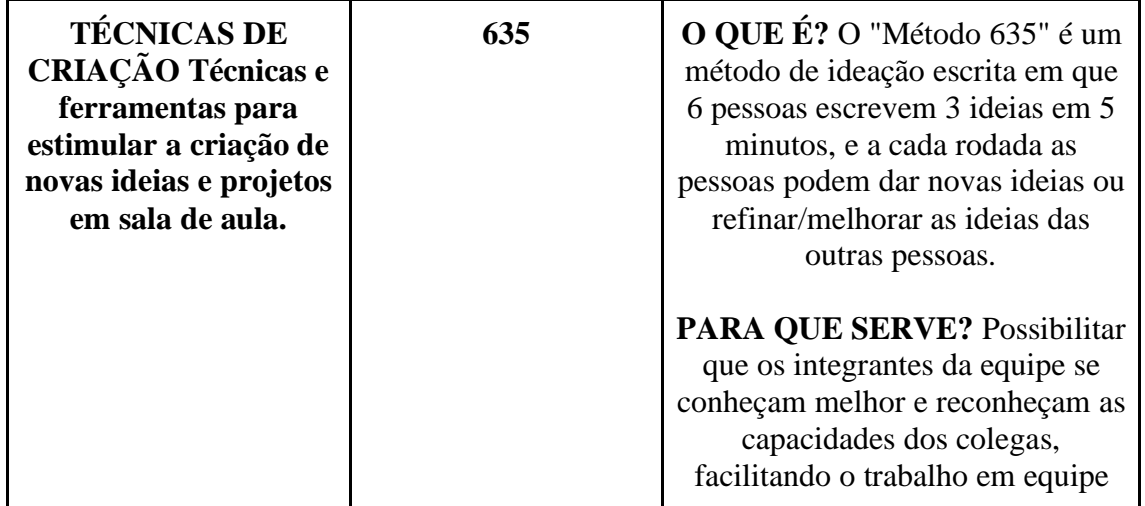

Tabela 1. Detalhamento das Técnicas/Ferramentas escolhidas

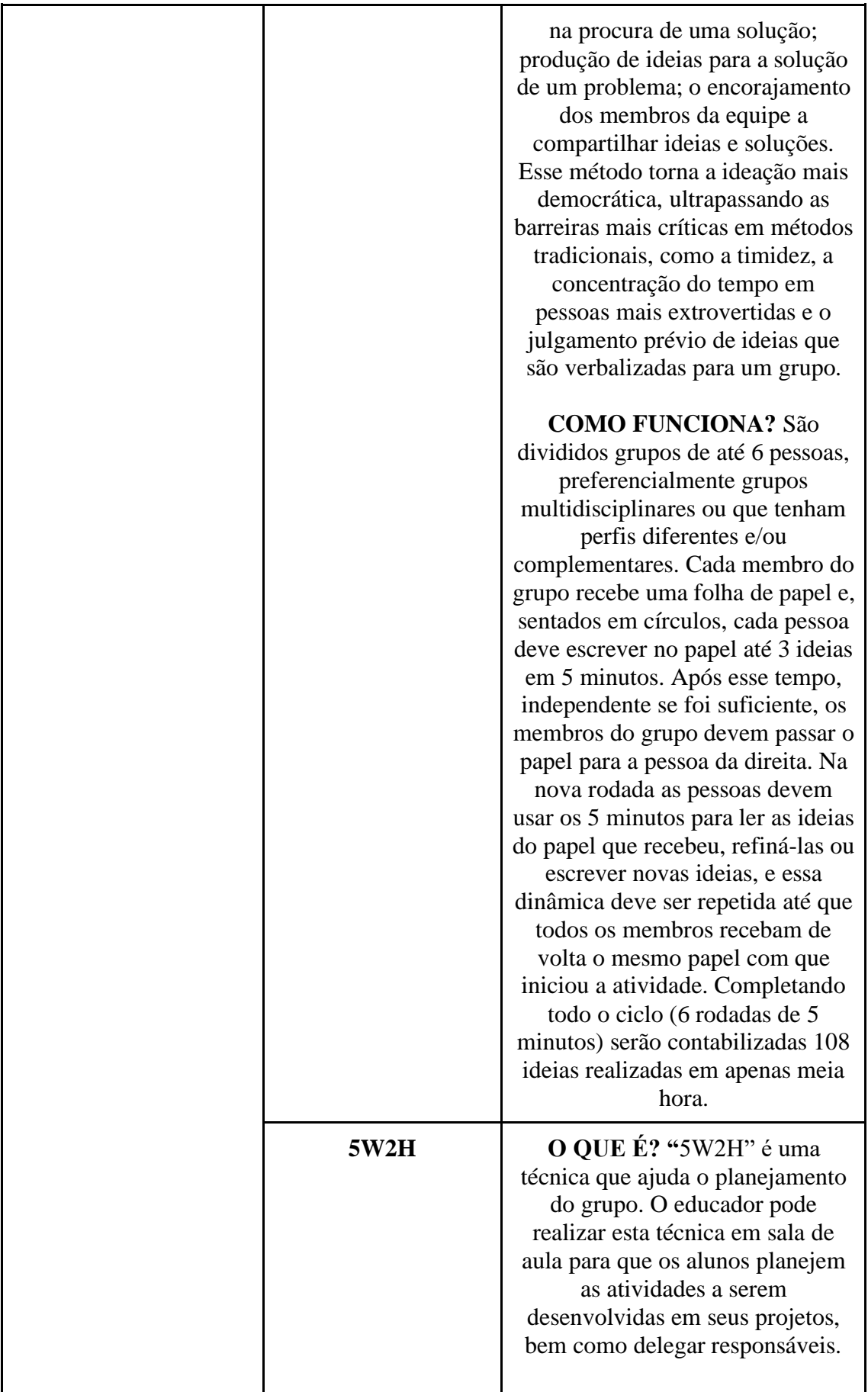

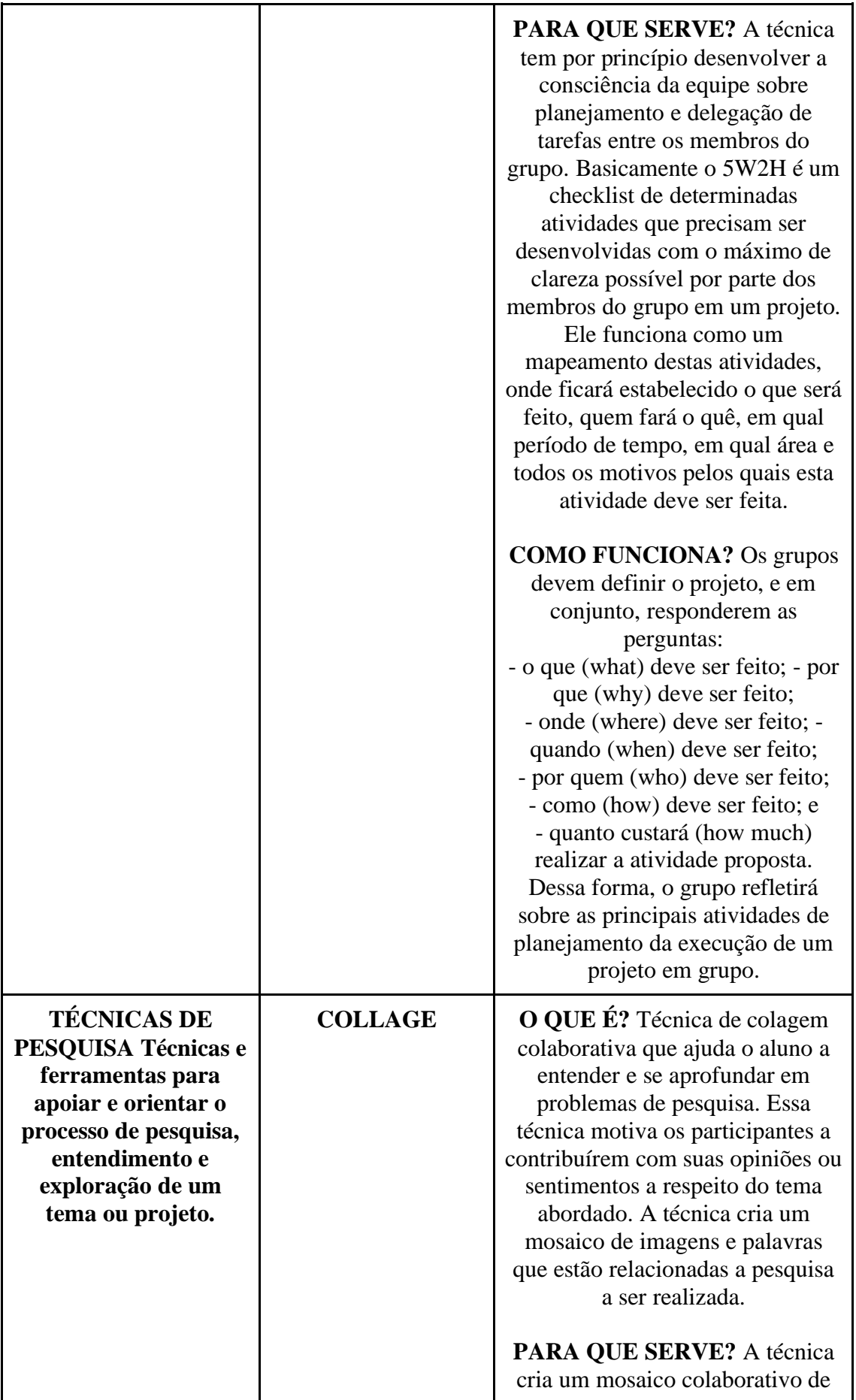

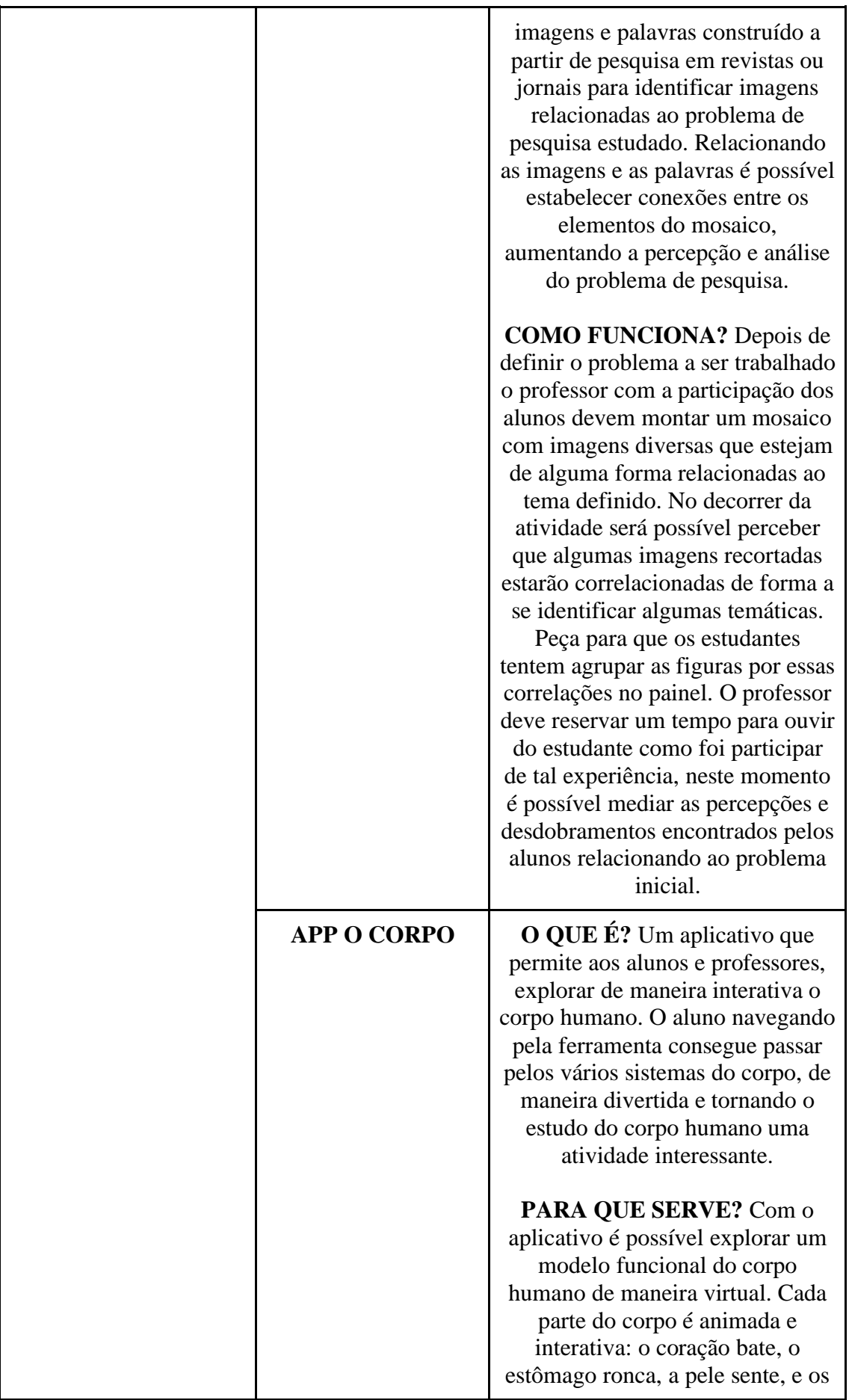

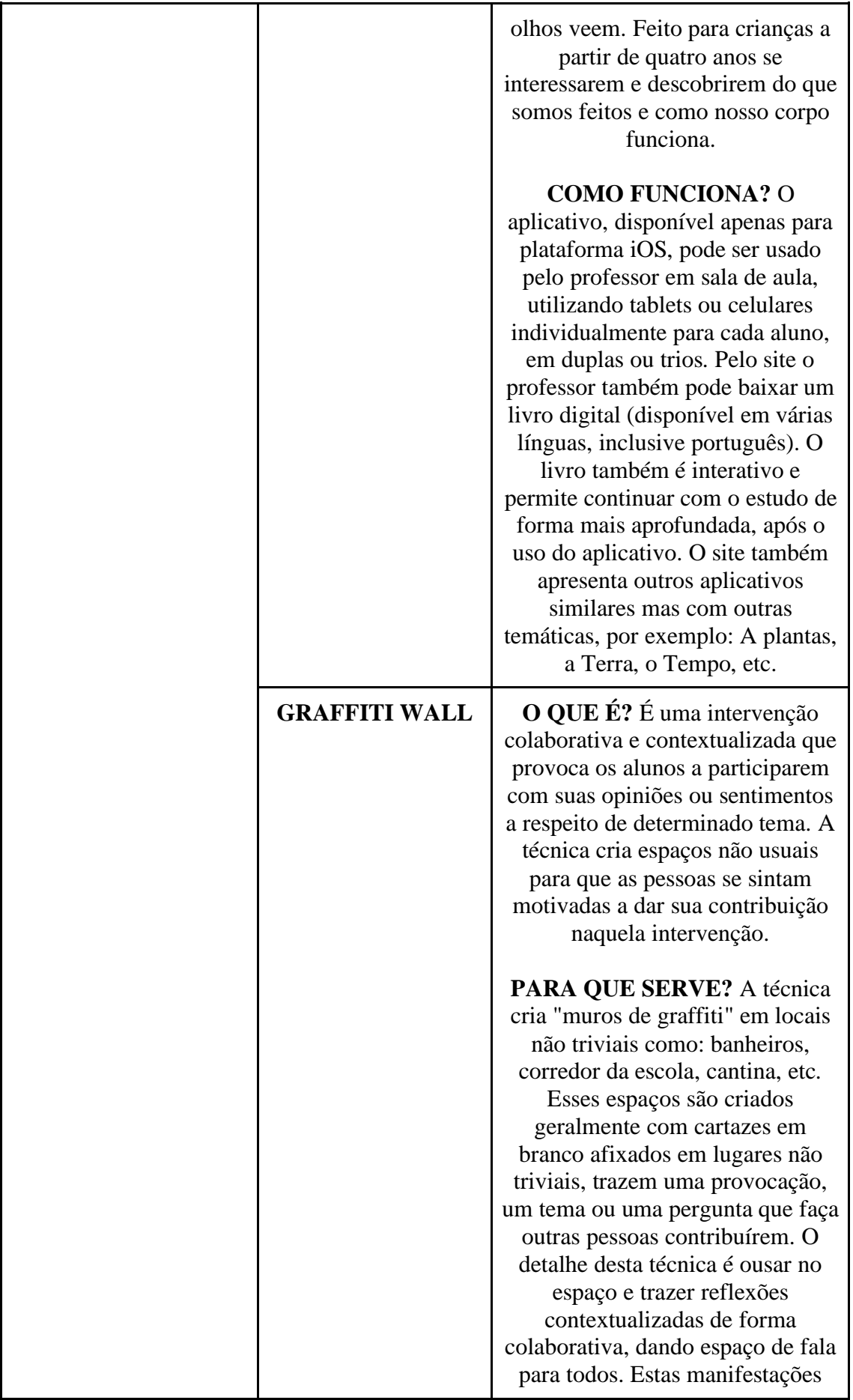

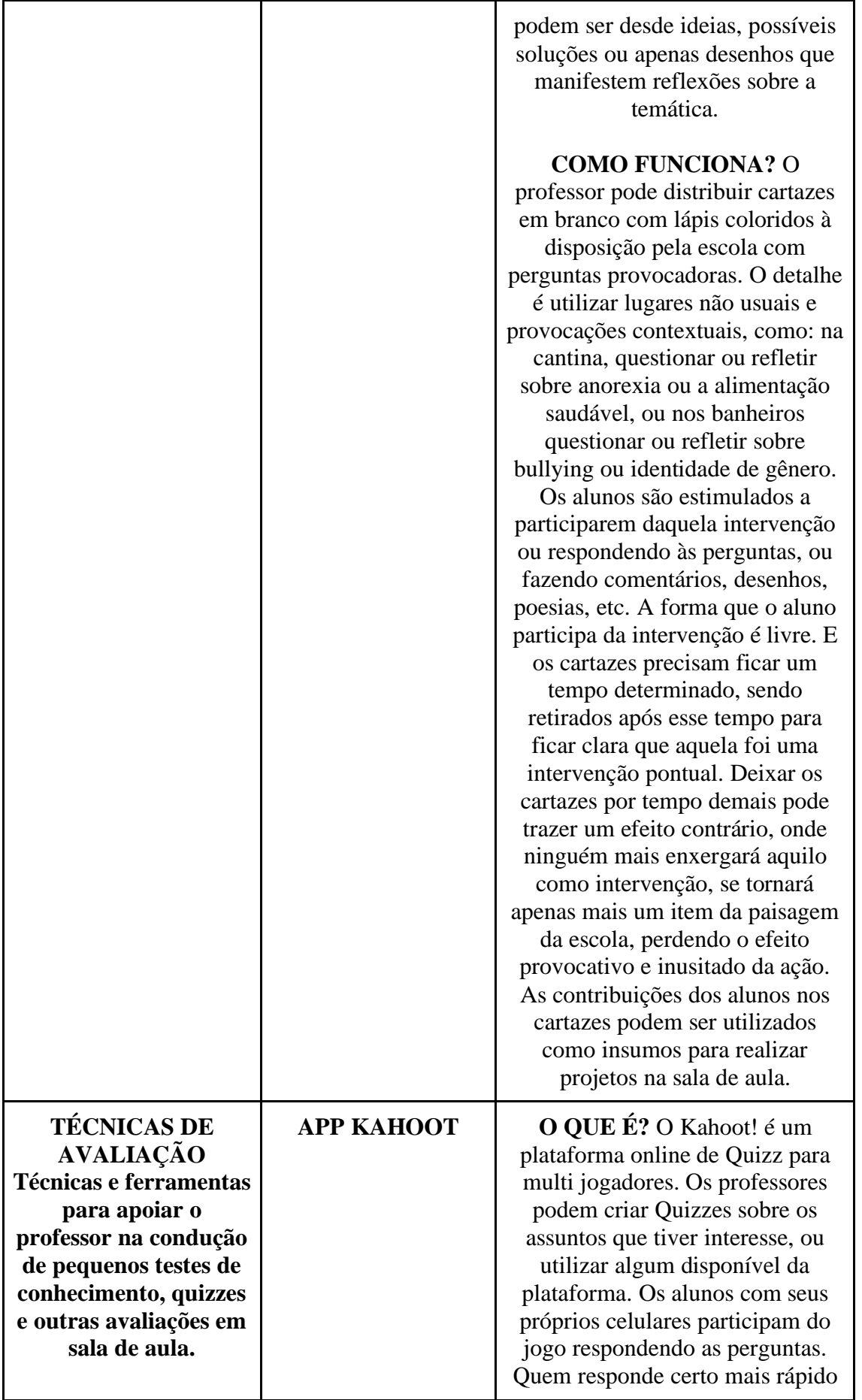

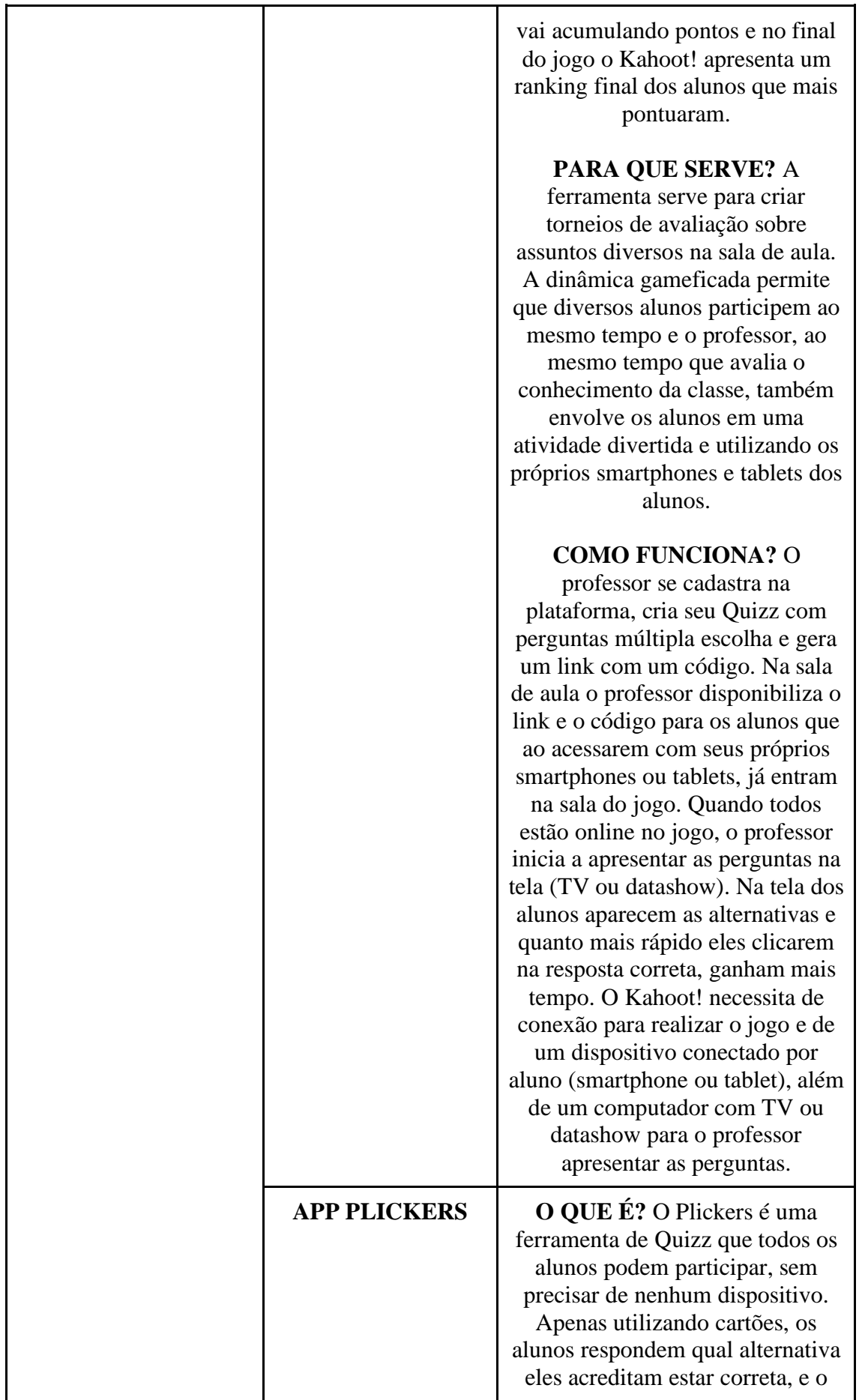

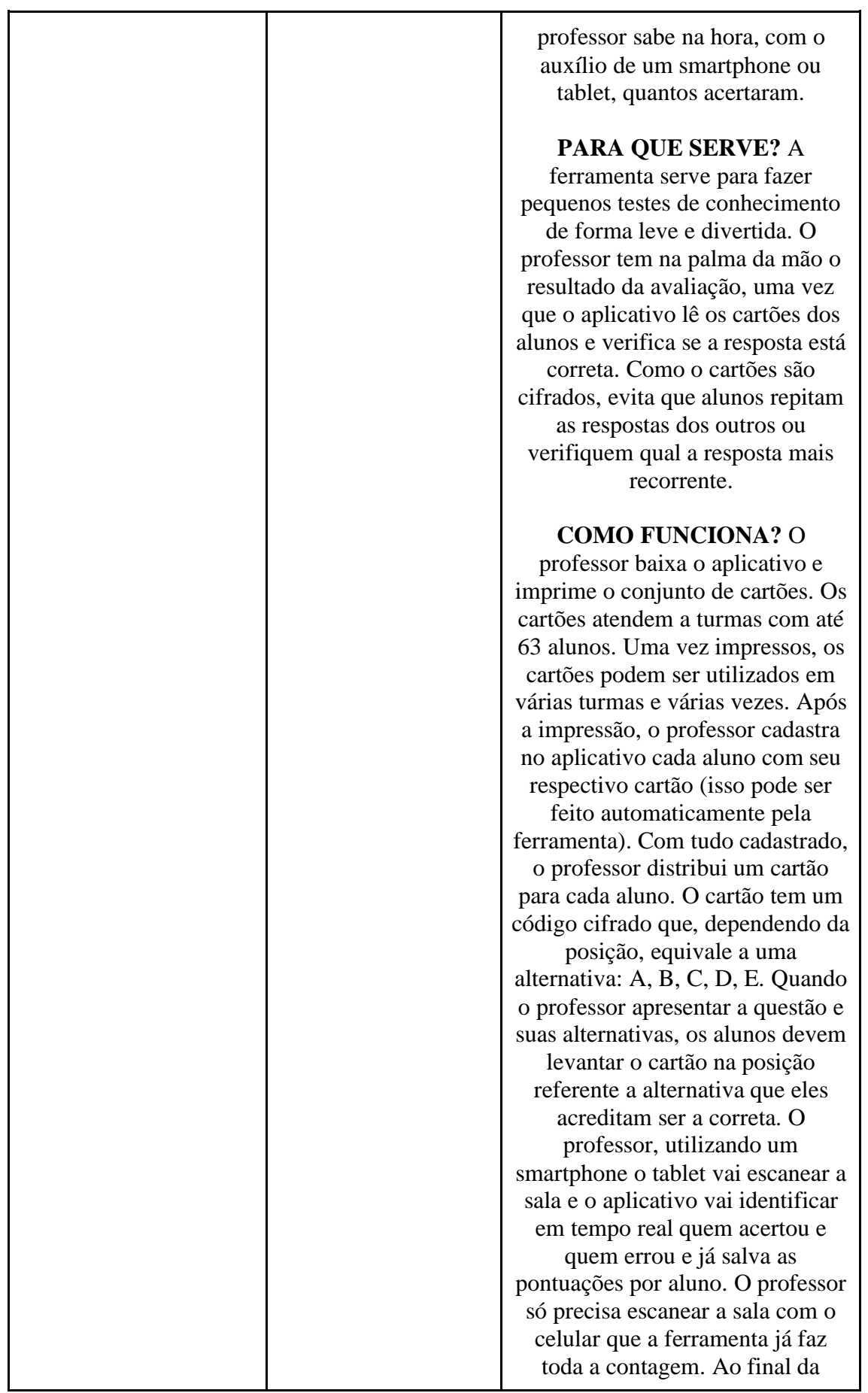

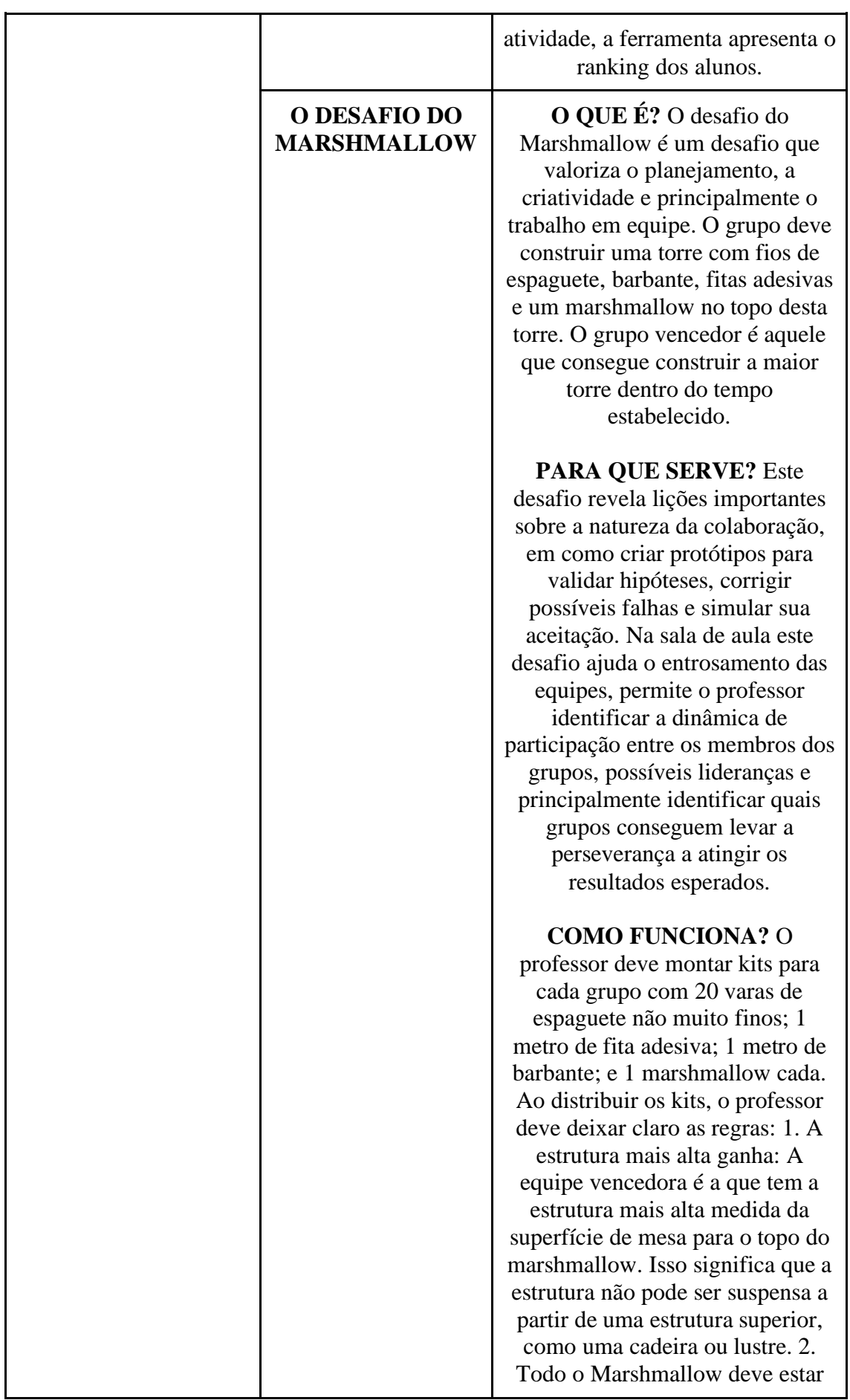

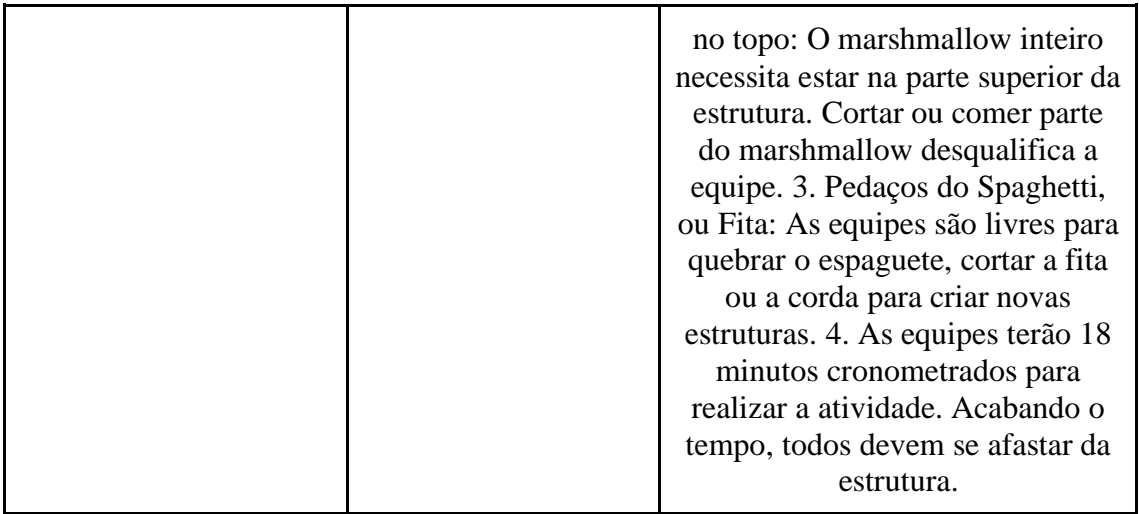

## **Considerações Finais**

As ferramentas/técnicas apresentadas através dos protótipos, segundo a perspectiva dos professores, se mostraram eficientes em relação ao engajamento dos alunos em sala de aula.

Com este trabalho os seguintes resultados foram atingidos:

• Fomento do interesse dos professores pelo uso de ferramentas e tecnologias em sala de aula a fim de tornar o processo de ensino/aprendizagem mais significativo para docentes e alunos;

• Contribuição de um processo de ensino/aprendizagem mais significativo, fomentando a criatividade, participação e colaboração no ambiente escolar;

• Contribuição de uma melhor relação de ensino/aprendizagem entre docentes e alunos;

• A partir de uma maior participação e engajamento dos alunos na sala de aula, é possível mensurar um impacto positivo de desempenho escolar dos alunos.

O Tuquite foi criado, prototipado e testado com sucesso, recebendo boa aceitação do público e se mostrando efetivo no desafio de tornar a sala de aula um ambiente mais participativo e criativo, através de técnicas e ferramentas do Design, e levando assim os professores para a era digital.

# **Referências**

ALENCAR, E. F. de C. **Representações sociais de professores da educação infantil sobre criatividade:** significações, importância'. 2014. 224 f. Tese (Doutorado em Educação) - Universidade Católica de Brasília, Brasília-DF, 2014.

BALSAMIC. Balsamic. 2018. [https://balsamiq.com/products/mockups/.](https://balsamiq.com/products/mockups/) Acesso em: 01 mar. 2018.

CROSS, N. Designerly ways of knowing. **Design Studies**, v. 3, n. 82, p. 221–227, 1982.

CROSS, N. Modos desenhísticos do saber. *In:* CROSS, N. **Desenhante**: pensador do desenho. Organização e Tradução Ligia Medeiros. Santa Maria: sCHDs Editora, 2004. cap. 1, p. 1-24.

CURY, J. A educação básica no Brasil. **Educ. Soc.**, Campinas, v. 23, n. 80, p. 168-200, set. 2002. Disponível em:

[http://www.educadores.diaadia.pr.gov.br/arquivos/File/2010/veiculos\\_de\\_comunicacao/](http://www.educadores.diaadia.pr.gov.br/arquivos/File/2010/veiculos_de_comunicacao/) EDS/VOL23\_N80/EDS\_ARTIGO23N80\_9.PDF. Acesso em: 12 jan. 2018.

DEMARCHI, A. P. P.; FORNASIER, C. B. R.; MARTINS, R. F. de F. A gestão de design humanizada pelo design thinking a partir de relações conceituais. **Revista Científica de Design**, v. 2, p. 19-36, jun. 2011.

ENDEAVOR. **Storytelling**: separando as marcas que vêm a passeio daquelas que vêm pra ficar. 2015. Disponível em: [https://endeavor.org.br/storytelling/.](https://endeavor.org.br/storytelling/) Acesso em: 15 mar. 2018.

GOODE, W. J.; HATT, P. K. **Métodos em pesquisa social**. 2. ed. São Paulo: Nacional, 1968.

KOTLER, P. **Administração de Marketing**. 10. ed. São Paulo: Prentice Hall, 2000.

MARCONI, M. de A.; LAKATOS, E. M. **Fundamentos de Metodología Científica**. 7. ed. São Paulo: Editora Atlas, 2010.

MANZINI, E. J. A entrevista na pesquisa social. **Didática**, São Paulo, v. 26/27, p. 149- 158, 1990/1991.

MOORE, G. A. **Crossing the Chasm:** Marketing and Selling Disruptive Products to Mainstream Customers (Collins Business Essentials). 2014.

MOZOTA, B. **Design Management:** Using Design to Build Brand Value and Corporate Innovation. Estados Unidos, 2003.

QUEIROZ, M. I. P. Relatos orais: do "indizíver ao "dizível". **Ciência e Cultura,** São Paulo, v. 39, n. 3, p. 272-286, 1987.

REVISTA SUPER INTERESSANTE. Conheça o lado bom da educação pública brasileira. 2015 Disponível em: https://super.abril.com.br/ideias/conheca-o-lado-bomda-educacao-publica-brasileira/. Acesso em: 06 fev. 2018.

ROHRER, C. **When to Use Which User-Experience Research Methods.** 2018. Disponível em: https://www.nngroup.com/articles/which-ux-research-methods/. Acesso em: 04 abr. 2018.

TRIVIÑOS, A. N. S. **Introdução à pesquisa em ciências sociais:** a pesquisa qualitativa em educação. São Paulo: Atlas, 1987.

ZORZAL, I. D. **O design como processo aplicado ao ensino básico**. 2016. 171 f. Dissertação (Mestrado em Design) - Universidade do Estado de Minas Gerais, Belo Horizonte, 2016.